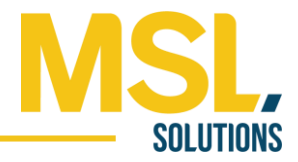

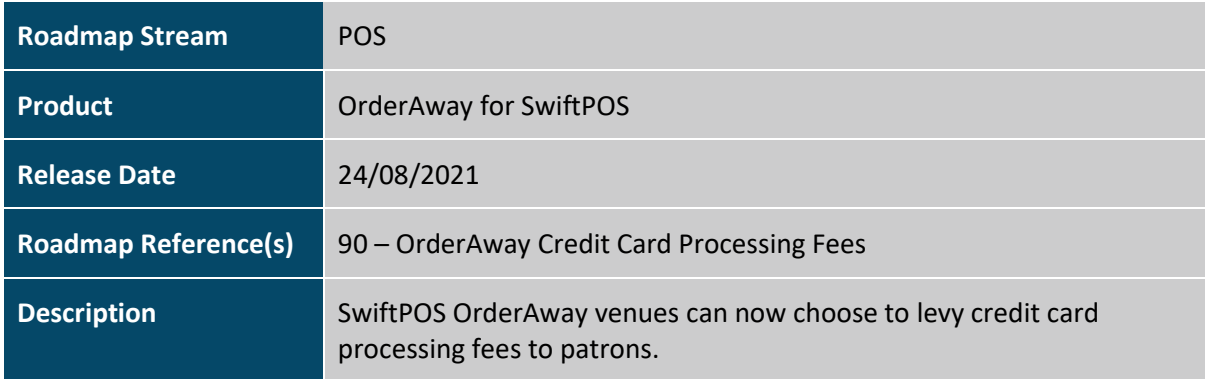

## Feature Details

As with all card payments, when an OrderAway transaction is settled using a credit/debit card via the Windcave payment gateway, the venue is subject to a merchant service fee for the payment processing. Venues now have the option to pass a card processing fee to the patron based on either a percentage of the transaction value, a per transaction flat fee, or a combination of both.

The fee is configured using the settings highlighted below. The fee is charged against a noninventory product PLU configured in the POS for ease of reporting. The screenshot below shows how the fee looks to the patron in OrderAway.

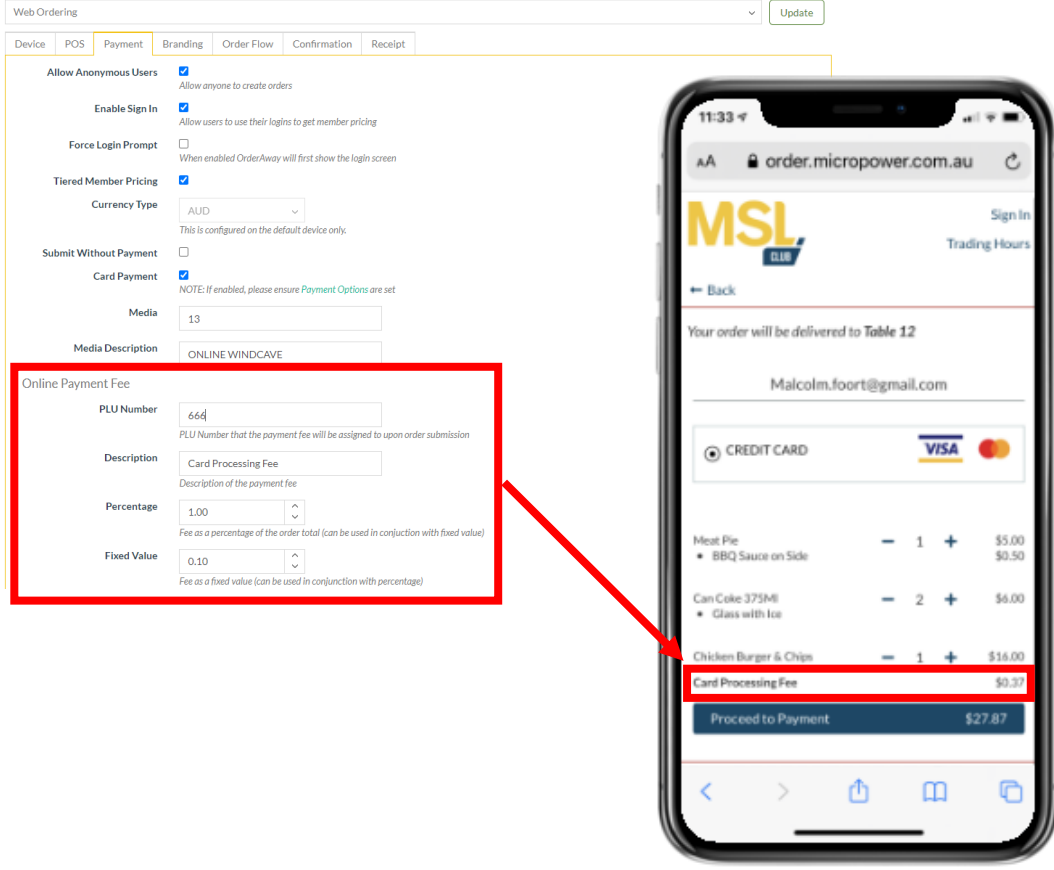

## Product Release Notes

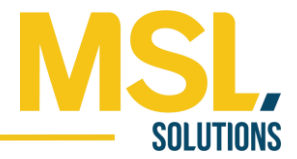

## Setup & Configuration

The card processing fee is configured on the Payment Tab of the OrderAway Portal in SwiftPOS BackOffice grouped under the Online Payment Fee header.

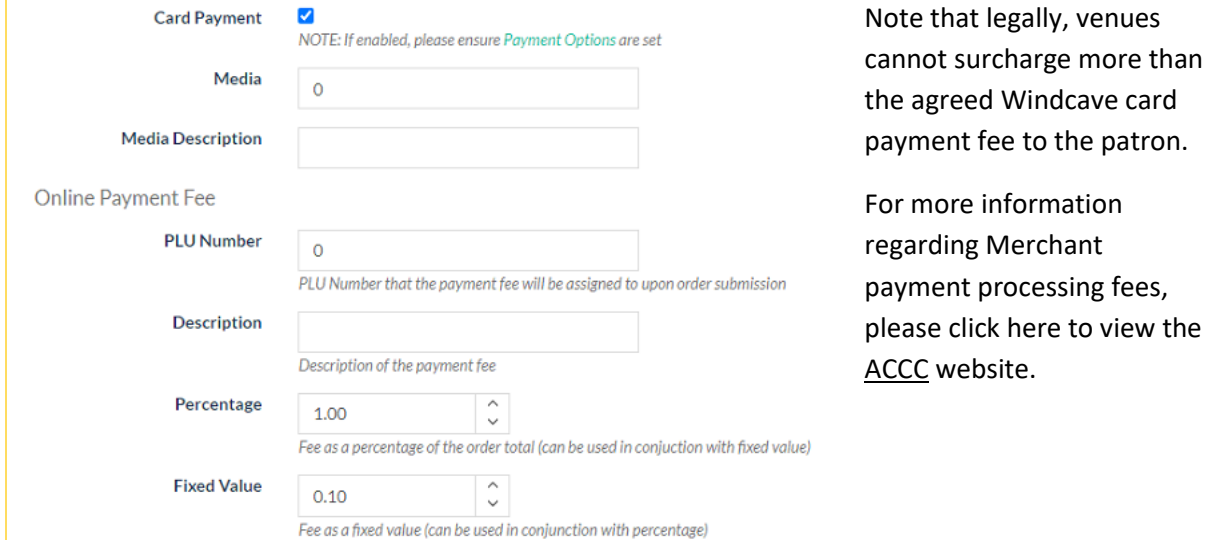

**PLU Number –** Set the Online Payment Fee against a representative non-inventory PLU product that will be used for all orders. This product needs to exist as an active product in the POS BackOffice.

**Description –** Set the description of the Online Payment Fee that will appear against all orders on the patron's device.

**Percentage –** Set this field to the desired transaction value percentage to be charged to the patron. The percentage is charged net of the Fixed Value if a Fixed Value has been specified.

**Fixed Value –** Set this field to the desired fixed value to be charged to the patron per transaction.

NB a venue can opt to just charge a percentage fee, just a fixed value or a combination of the two.